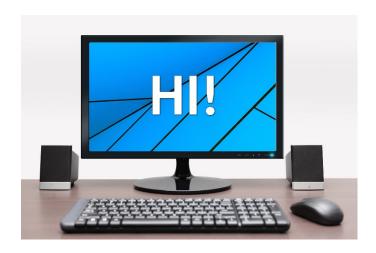

## Hello EVERYONE!!!

I've missed you all and I hope you are all safe and healthy. I am SO excited to announce that every week I will be posting a new activity in Technology for you to try if you want to. These activities will be **OPTIONAL** so if you do not have internet, have time, or not up to it, **that is ok.** 

**PARENTS**: If you or your child have any questions about the activities, please feel free to email me at **kboyer@emsb.qc.ca**.

I hope to see you all soon and look out next week for a new activity!!

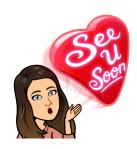

~Miss Kristen.

#### CREATING A STORY ON SCRATCH.

It has been a minute since you have created stories on Scratch, and I thought this would be a fun way to start.

- These stories don't need any specific directions such as multiple backgrounds, and nor do they need to be a certain length.
- Feel free to make your story topic you want and I imagine you all have some very creative ideas.

#### **STEPS**

#### 1. Get Scratch.

- There are TWO WAYS to use Scratch. The first is going to Scratch website, <a href="https://scratch.mit.edu/">https://scratch.mit.edu/</a>, and then go to "CREATE". You can save your work by either creating an account and your work will be saved there, OR simply do File: save to your computer and file will be found in your downloads folder.
- Another option is to download Scratch desktop. That means the Scratch program
  will always be on your computer and you will no longer need internet to use it.
  You can also save to any place on the computer that you prefer.
  <a href="https://scratch.mit.edu/download">https://scratch.mit.edu/download</a>

### 2. Find Tutorial on "Creating a story."

• Once you are in Scratch, find the "**Tutorials**" button which is at the top and has a lightbulb next to it.

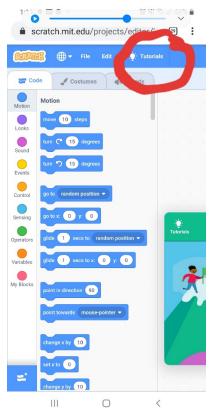

• Once there, you should be able to find the tutorial that says "CREATE A STORY." It has a picture of a wizard and a witch.

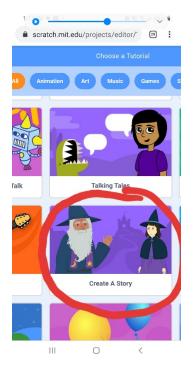

3. Follow the tutorials and create your story.

• You can watch the tutorial video, follow the slides, or both, and then start programing your story!!! I encourage you all to check out the tutorials first if you have any questions.

# 4. Save and share if you wish.

- Whether you are working online or on Scratch desktop, make sure you save your work.
- Note: If you ever want to share your work with me, ask a parent to attach your work to the email <a href="kboyer@emsb.qc.ca">kboyer@emsb.qc.ca</a>. Your work will **not be marked,** but I will be happy to see what you have been up to. <a href="mailto:overline">overline</a>.